# **Table of Contents**

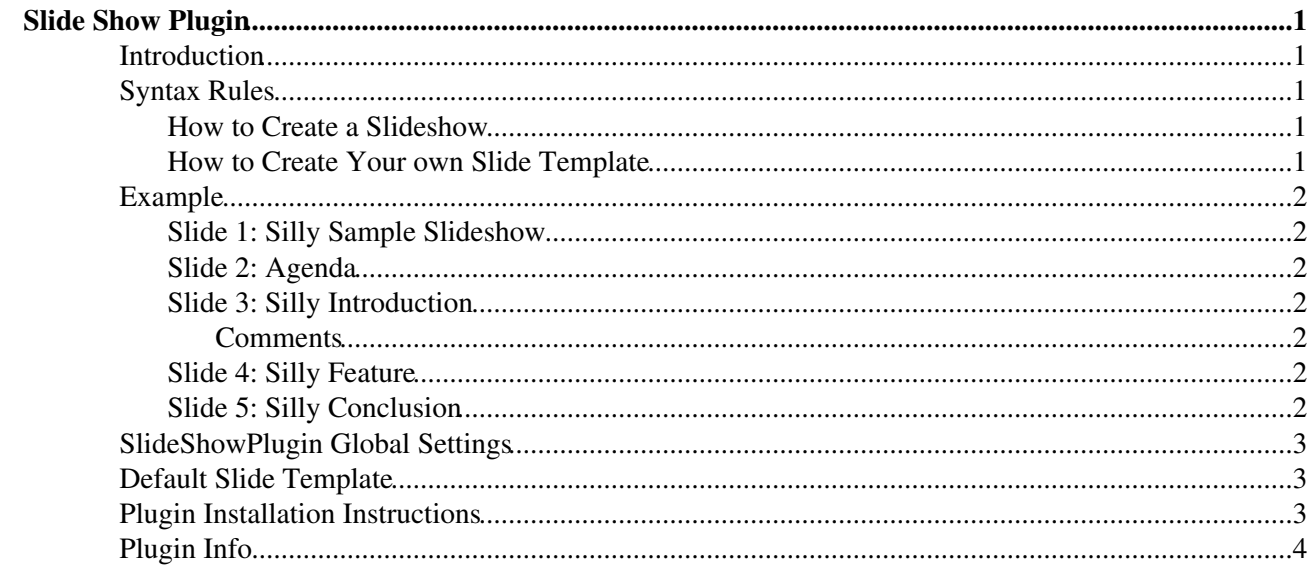

# <span id="page-1-0"></span>**Slide Show Plugin**

This plugin converts a topic with headings into a slideshow.

## <span id="page-1-1"></span>**Introduction**

There is already a defacto standard for presentations, why this plugin? This plugin makes sense for organizations that do already have lots of content in Foswiki: It is easy to create a web based presentation that contains many links to related content. The plugin does not try to compete with the bells and whistles of the other presentation program, but the markup of Foswiki and other plugins like [Foswiki:Extensions/ChartPlugin](http://foswiki.org/Extensions/ChartPlugin), [Foswiki:Extensions/GaugePlugin,](http://foswiki.org/Extensions/GaugePlugin) [Foswiki:Extensions/SpreadSheetPlugin,](http://foswiki.org/Extensions/SpreadSheetPlugin) [Foswiki:Extensions/FoswikiDrawPlugin](http://foswiki.org/Extensions/FoswikiDrawPlugin) can be used to create appealing presentations.

Any topic with headings can be converted into a slideshow. Each slide starts with a  $"---++"$  heading. There are two modes to view a topic:

- Normal topic view mode: Headings and text is shown in the usual Foswiki rendering, representing the outline of the slideshow. This mode is useful to print handouts.
- Presentation mode: Each heading with text is shown as a slide; the format is based on a slide template. Navigation buttons are added to go to the "First", "Previous", and "Next" slide. Slide navigation is quick because it is done with anchor jumps to the same page.

You can start the presentation by clicking on the "Start presentation" button.

## <span id="page-1-2"></span>**Syntax Rules**

#### <span id="page-1-3"></span>**How to Create a Slideshow**

- **Start with**  \$SLIDESHOWSTART \$
	- Use the optional template parameter to specify your own slide template topic, e.g. ♦ %SLIDESHOWSTART{ template="MyOwnSlideTemplate" }%
- Create the slides. Start each slide with a  $"---++"$  heading and add text like paragraphs, bullets, tables and images.
	- **Hint:** Make sure to keep each slide short enough so that you do not need to scroll to see all ♦ text of a slide during the presentation.
	- ♦ **Note:** You can use any heading level you like, but use the same for all slides.
- End your slideshow with %SLIDESHOWEND%

### <span id="page-1-4"></span>**How to Create Your own Slide Template**

To create your own template topic, copy the "Default Slide Template" section below into your own slide template topic and customize it to your needs. It can be activated as the default template in the plugin's TEMPLATE setting, or per slideshow with the %SLIDESHOWSTART{ template="MyOwnSlideTemplate" }% setting.

- Use an HTML table that defines a slide. For example, create one row for the slide title, another one for the slide text.
- These keywords can be used:

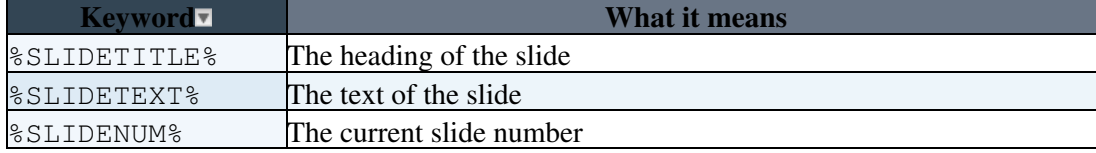

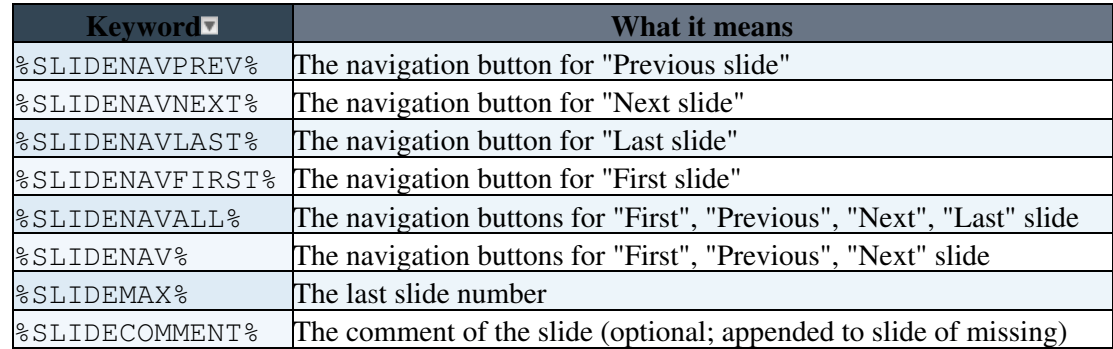

• Only text between %STARTINCLUDE% and %STOPINCLUDE% is used for the template.

## <span id="page-2-0"></span>**Example**

This is a short example of a slideshow. You should see a "Start presentation" button if this plugin is installed:

□ Start Presentation

### <span id="page-2-1"></span>**Slide 1: Silly Sample Slideshow**

By John Doe

London, 29 Sep 2007

### <span id="page-2-2"></span>**Slide 2: Agenda**

- Silly Introduction
- Silly Feature
- Silly Conclusion

### <span id="page-2-3"></span>**Slide 3: Silly Introduction**

- why foo bar
- blah blah

#### <span id="page-2-4"></span>**Comments**

• This text is not shown in the slide if HIDECOMMENTS is set to on.

### <span id="page-2-5"></span>**Slide 4: Silly Feature**

- it's foo bar
- more foo bar

### <span id="page-2-6"></span>**Slide 5: Silly Conclusion**

- foo is bar
- bar is foo

This text is not part of the slideshow

## <span id="page-3-0"></span>**SlideShowPlugin Global Settings**

Plugin settings are stored as [preference settings](https://wiki.iac.ethz.ch/System/PreferenceSettings). To reference a plugin setting write **%<plugin>\_<setting>%**, i.e. **%SLIDESHOWPLUGIN\_SHORTDESCRIPTION%**

- One line description, is shown in the [TextFormattingRules](https://wiki.iac.ethz.ch/System/TextFormattingRules) topic: ♦ Set SHORTDESCRIPTION = Create web based presentations based on topics with headings.
- Debug plugin: (See output in data/debug.txt)
	- $\triangle$  Set DEBUG = 0
- Default template for slides:
	- ♦ Set TEMPLATE = SlideShowPlugin
- $\bullet$  Hide text starting with a  $---++$  Comments heading:
	- $\triangle$  Set HIDECOMMENTS = on

### <span id="page-3-1"></span>**Default Slide Template**

The part between the rulers defines the default format of a slide:

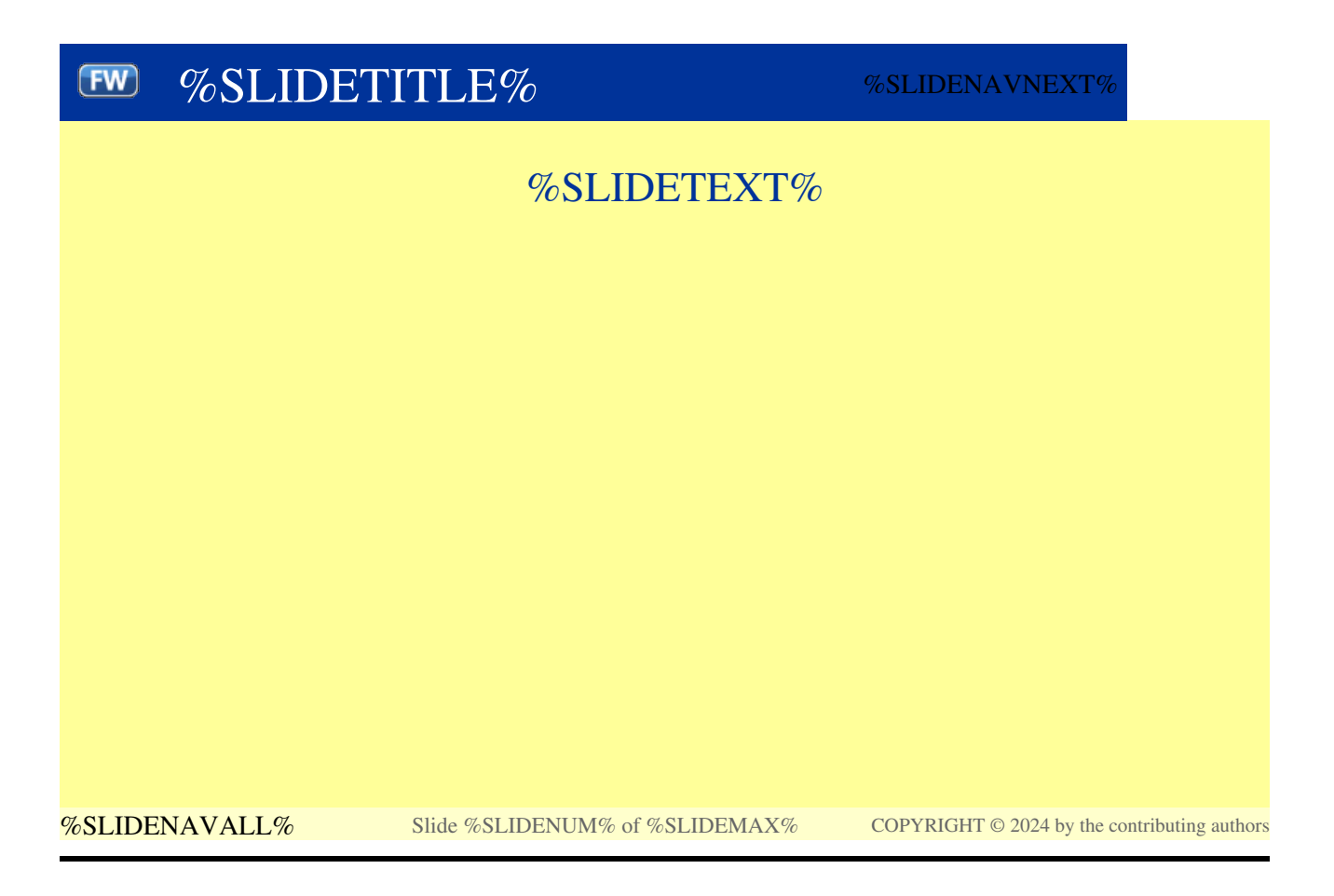

## <span id="page-3-2"></span>**Plugin Installation Instructions**

**Note:** You do not need to install anything on the browser to use this plugin. The following instructions are for the administrator who installs the plugin on the server where Foswiki is running.

- Download the ZIP file from the Plugin Home (see below)
- Unzip **SlideShowPlugin.zip** in your Foswiki installation directory. Content: •

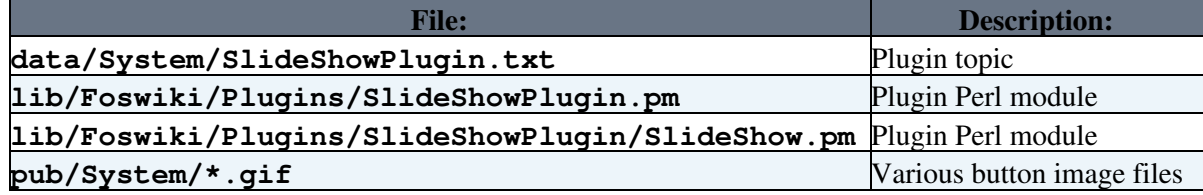

• Run the [configure](https://wiki.iac.ethz.ch/bin/configure) script, and enable the plugin in the {Plugins} section.

• Test above example if the installation was successful.

## <span id="page-4-0"></span>**Plugin Info**

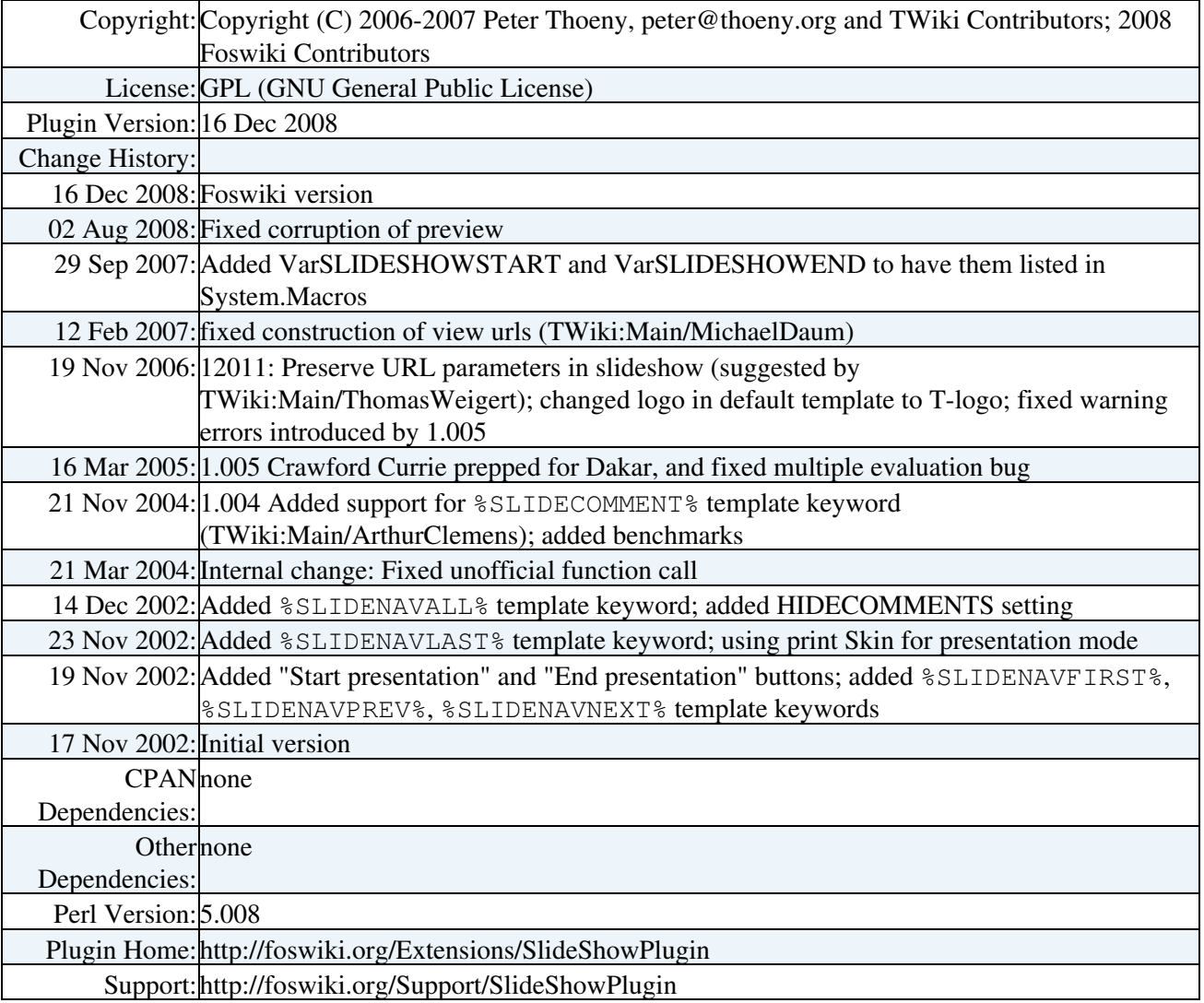

**Related Topics:** [DefaultPreferences,](https://wiki.iac.ethz.ch/System/DefaultPreferences) [SitePreferences,](https://wiki.iac.ethz.ch/Main/SitePreferences) [Plugins](https://wiki.iac.ethz.ch/System/Plugins)

[Edit](https://wiki.iac.ethz.ch/bin/edit/System/SlideShowPlugin?t=1715768199;nowysiwyg=1) | [Attach](https://wiki.iac.ethz.ch/bin/attach/System/SlideShowPlugin) | Print version | [History](https://wiki.iac.ethz.ch/bin/rdiff/System/SlideShowPlugin?type=history): %REVISIONS% | [Backlinks](https://wiki.iac.ethz.ch/bin/oops/System/SlideShowPlugin?template=backlinksweb) | Raw View | [More topic actions](https://wiki.iac.ethz.ch/bin/oops/System/SlideShowPlugin?template=oopsmore¶m1=%MAXREV%¶m2=%CURRREV%) Topic revision: r1 - 02 Aug 2008 - 10:26:59 - [ProjectContributor](https://wiki.iac.ethz.ch/Main/ProjectContributor)

- $\bullet$ [System](https://wiki.iac.ethz.ch/System/WebHome)
- [Log In](https://wiki.iac.ethz.ch/bin/logon/System/SlideShowPlugin)
- **Toolbox**
- $\bullet$  [Users](https://wiki.iac.ethz.ch/Main/WikiUsers)
- $\bullet$   $\blacksquare$  [Groups](https://wiki.iac.ethz.ch/Main/WikiGroups)
- $\bullet$  [Index](https://wiki.iac.ethz.ch/System/WebTopicList)
- $\bullet$  [Search](https://wiki.iac.ethz.ch/System/WebSearch)
- $\bullet$   $\overline{\bullet}$  [Changes](https://wiki.iac.ethz.ch/System/WebChanges)
- [Notifications](https://wiki.iac.ethz.ch/System/WebNotify)
- **D** [RSS Feed](https://wiki.iac.ethz.ch/System/WebRss)
- $\overline{\mathbb{Z}}$  [Statistics](https://wiki.iac.ethz.ch/System/WebStatistics)
- [Preferences](https://wiki.iac.ethz.ch/System/WebPreferences)

#### • **User Reference**

- [BeginnersStartHere](https://wiki.iac.ethz.ch/System/BeginnersStartHere)
- [TextFormattingRules](https://wiki.iac.ethz.ch/System/TextFormattingRules)
- [Macros](https://wiki.iac.ethz.ch/System/Macros)
- [FormattedSearch](https://wiki.iac.ethz.ch/System/FormattedSearch)
- [QuerySearch](https://wiki.iac.ethz.ch/System/QuerySearch)
- [DocumentGraphics](https://wiki.iac.ethz.ch/System/DocumentGraphics)
- [SkinBrowser](https://wiki.iac.ethz.ch/System/SkinBrowser)
- [InstalledPlugins](https://wiki.iac.ethz.ch/System/InstalledPlugins)

#### • **Admin Maintenance**

- [Reference Manual](https://wiki.iac.ethz.ch/System/ReferenceManual)
- [AdminToolsCategory](https://wiki.iac.ethz.ch/System/AdminToolsCategory)
- [InterWikis](https://wiki.iac.ethz.ch/System/InterWikis)
- [ManagingWebs](https://wiki.iac.ethz.ch/System/ManagingWebs)
- [SiteTools](https://wiki.iac.ethz.ch/System/SiteTools)
- [DefaultPreferences](https://wiki.iac.ethz.ch/System/DefaultPreferences)
- [WebPreferences](https://wiki.iac.ethz.ch/System/WebPreferences)

#### • **Categories**

- [Admin Documentation](https://wiki.iac.ethz.ch/System/AdminDocumentationCategory)
- [Admin Tools](https://wiki.iac.ethz.ch/System/AdminToolsCategory)
- [Developer Doc](https://wiki.iac.ethz.ch/System/DeveloperDocumentationCategory)
- [User Documentation](https://wiki.iac.ethz.ch/System/UserDocumentationCategory)
- [User Tools](https://wiki.iac.ethz.ch/System/UserToolsCategory)

#### • **Webs**

- [Public](https://wiki.iac.ethz.ch/Public/WebHome)
- [System](https://wiki.iac.ethz.ch/System/WebHome)

#### •

•

**EV FOSWIKI** Copyright © by the contributing authors. All material on this site is the property of the contributing authors.

Ideas, requests, problems regarding Wiki? [Send feedback](mailto:urs.beyerle@env.ethz.ch?subject=Wiki %20Feedback%20on%20System.SlideShowPlugin)